## **Teaching in Exile – Digital Fair on Trember**

Trember is a browser-based networking tool that works with all the common browsers.

As soon as you click on our link to Trember, you will land on the information desk with the browser of your choice. Here you can enter your name and agree to the terms and conditions and the privacy policy. Trember will be displayed in your selected browser language. (English, German, French or Russian)

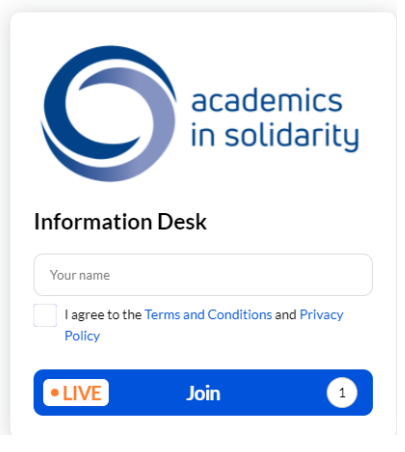

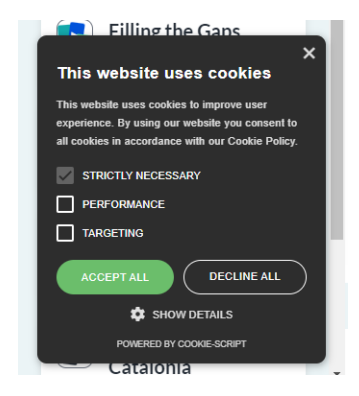

At the bottom left you will find the cookie banner. Here you can set your cookies.

As soon as you have accepted the terms and conditions and the data protection settings, you can activate your camera and microphone. Please allow your browser and Trember to access your camera and microphone! Now click on "Join" and enter the selected room.

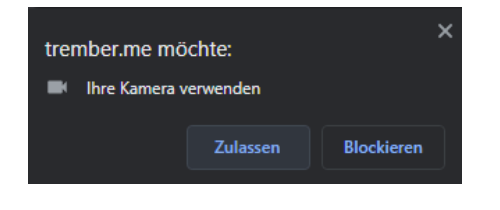

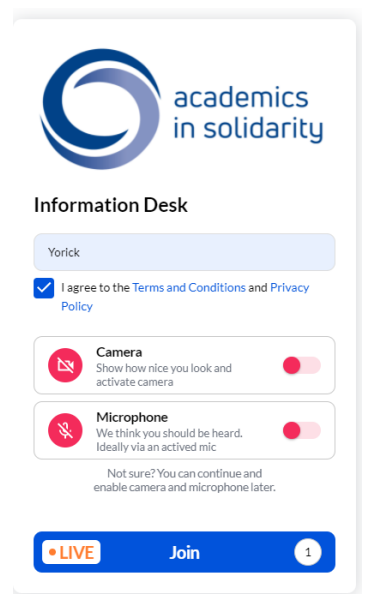

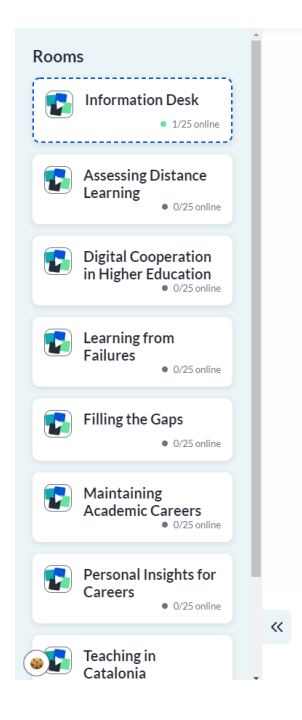

On the left side you will find the different rooms of our digital fair, in case you want to change.

There are 9 different rooms you can go to. To change rooms, click on the button with a double arrow the in the lower left corner. An overview of the different rooms will appear. You can enter a different room by simply clicking on the corresponding button. Please note that there cannot be more than 25 people in one networking room.

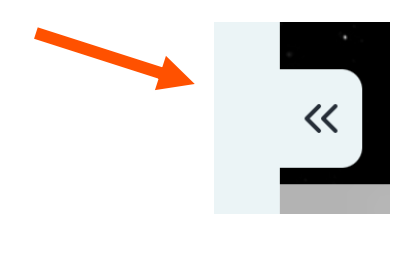

You may navigate through the room by dragging your avatar in either direction with your mouse.

It is up to you if you want to have your camera and microphone turned on during this process or not. We advise you to have your camera turned on though. That way it is easier for everyone in the room to identify each other. .

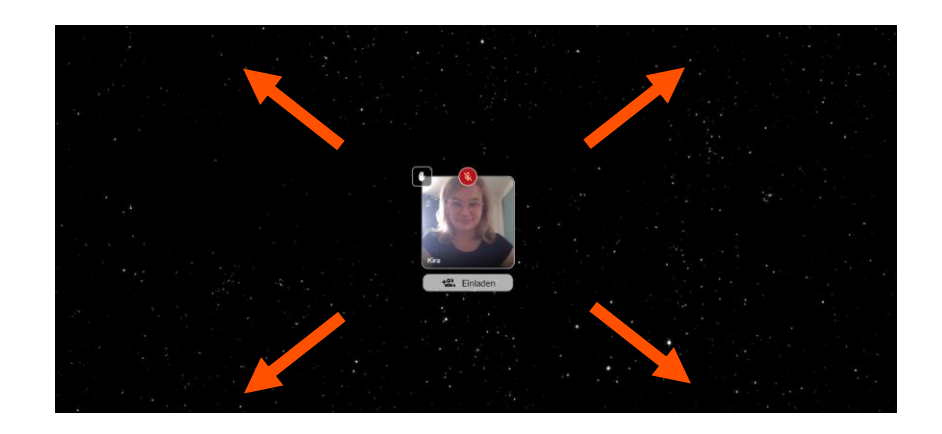

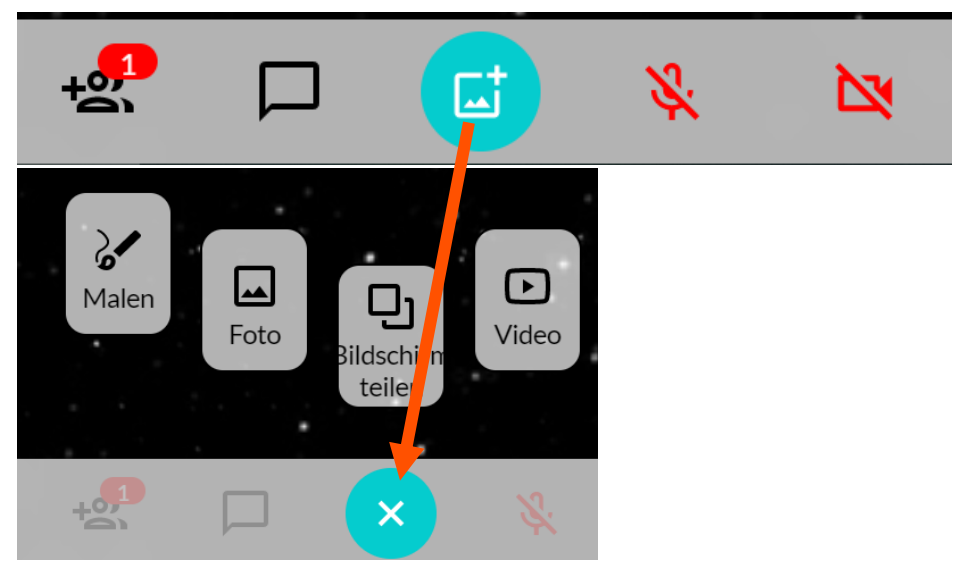

These are your controls will appear at the bottom of your screen. You can switch your microphone and camera on and off as you wish. You can also open and close the chat and use it to communicate with everyone in your room.

From left to right:

- **Participants**
- **Chat**: Access the chat window to chat with the participants.
- **Add**: Start sharing your screen, a foto, a video or draw something.
- **Mute**/**Unmute**
- **Start**/**Stop Video**

When your microphone turned off, you can raise your hand via the hand icon:

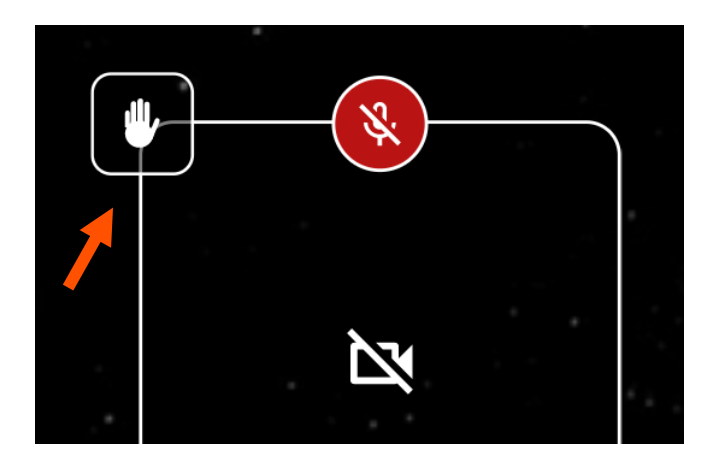

Trember has different modes. There is the Canvas equal sound (standard). Here you can hear everything evenly. This is recommended for your presentations. The background with proximity sound is recommended for networking. Here only the people around you hear what you say and vice versa. Don't choose the Stage-view mode during the event.

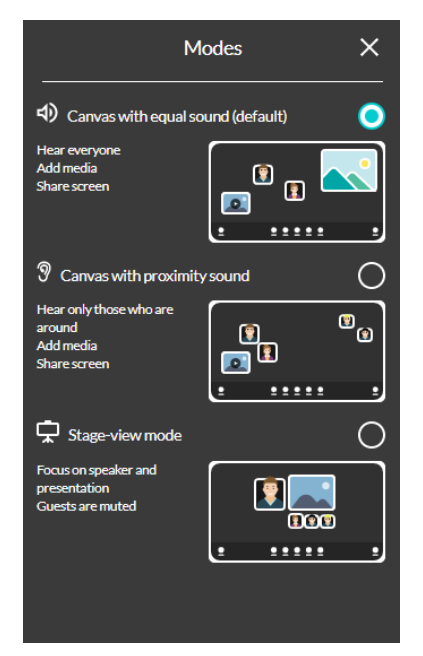

Have fun!